## **Jobfuscate Crack**

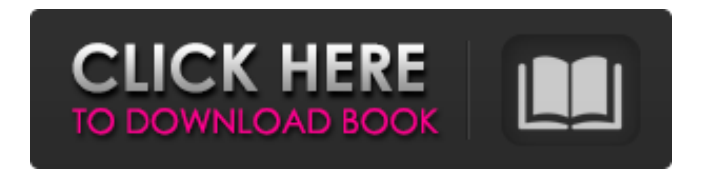

**Jobfuscate Crack+ Latest**

jobfuscate is the software obfuscation engine for Java programming. This article is for developers who do not want to use an obfuscator like Obfuscate. Obfuscating source code for a release is not an easy task for most software developers. It is a difficult and costly effort. It is much easier for a developer to just obfuscate their source code when it is in an experimental stage. An obfuscator protects your source code from being read by Java decompilers while your source code is still under development. It is also useful when you want to write "source code" for another language. If you plan to release your Java program, you can

obfuscate your source code. Most obfuscators create their output to byte code, and there are so many decompilers for Java byte code that no matter how you obfuscate your source code it is meaningless for a Java decompiler. What is it for? jobfuscate is used to protect your source code from being read by Java decompilers when it is in an early stage of development. However, once your software project is completed, or you have some money to spend, you can obfuscate your code. Most obfuscators have a rerenaming option. They will allow you to preserve the variable names that you used in your source code as long as they can get the variable names you used in the byte code to come out right. You are very welcome to obfuscate your code that are in an early stage of development to protect your code from decompiling. Functionality: When you call jobfuscate, it will look for a java.class file in the current directory. jobfuscate, will not look in sub-

directories. Because of this, you can run jobfuscate in the current directory, and it will work on all files in the current directory. You can run jobfuscate on the current directory that it was installed in. You can run jobfuscate on multiple class files (you must use the proper class names).

You can use wildcards to run jobfuscate on multiple class files. For example: jobfuscate \*.java jobfuscate -xc test.java -xm \*.run -xf \*.foo jobfuscate -c test.class jobfuscate -ac test.class -xc \*.foo jobfuscate -class test.class jobfuscate -out archive.jar jobfuscate -c class1.class -c class2.class -c class3

**Jobfuscate Crack + PC/Windows (April-2022)**

blah blah blah //////////////////////////////////// Compatibility There are many obfuscator tools available to protect your source code You should be able to use an obfuscator on any Java 1.5.0 or above platform. The following is a list of obfuscators that

have been tested and found to work well with v1.5.0 or above (note that information about obfuscators is constantly changing so this list is not an exhaustive list of obfuscators) Preproccessor obfuscators: The following obfuscators require that the source code is in a preprocessor (.java) file These tools all interpret the preprocessor code and perform their obfuscation on this new code. obfuscate-jar obfuscate-jars - help information In this list of preproccessor obfuscators you can enable obfuscation of the classes, fields and methods in a single.java file. The preprocessor code is saved with the class file that it changes and renamed. For example, say you want to enable obfuscation of classA.java. Then you compile source code: netbeans jobfuscate jobfuscate-jar obfuscate-jars -s classA.java obfuscate-jars will do the following: add a.class file rename the.class file to classA.class rename source code to original filename obfuscate the source code write new.class

add.class file to jar delete.class file jobfuscate-jar will update the obfuscation automatically obfuscatejars will automatically try to find future classes matching the extension it has on the class file it is processing now. For example, if you now have classA.java and classB.java and you obfuscate classB.java and run it, it will find classB.java and give you classA.class and classB.class files. Jasmobfuscator: Jasmobfuscator is a preprocessor obfuscator that has been tested to work with v1.5.0 or above It requires the source code is in a.java file If you have classA.java and classB.java and want to enable obfuscation of classB.java and run the obfuscated version of classB.class, you might do: netbeans b7e8fdf5c8

## **Jobfuscate For PC [Latest-2022]**

jobfuscate is a tool for obfuscating Java class files. The Jobfuscate application is just a tool with a display and a few options. It does not do any real work at all; it works by reading the command line, determining what to do with the string of characters passed as arguments, and doing it. The options are: -log: redirects standard output to a file -out: creates a jar file with the obfuscated name -store: no compression -x: no renaming of classes, methods, fields, static variables, constructor or static method args, or class, method or field names -xc: exclude class renaming by pattern -xm: exclude method renaming by pattern -xf: exclude field renaming by pattern -trial: run without changing anything (for debugging) -sys: identifies system classes by pattern -serializable: offrelaxedstrict See "Jobfuscate Options" for details

./jobfuscate --help Usage: jobfuscate [-options]\* class\* -log: redirects stdout/stderr to file -out: names output jar file (default: java.jar) -store: no compression in jar file -x: no renaming of classes, methods, fields, static variables, constructor or static method args, or class, method or field names -xc: exclude class renaming by pattern -xm: exclude method renaming by pattern -xf: exclude field renaming by pattern -trial: run without changing anything (for debugging) -sys: identifies system classes by pattern -serializable: offrelaxedstrict @ each line in is an option CLASSES: list of classes to obfuscate Example: set classpath=c: est jobfuscate -x:acme.\* -xc -xm:io.\*.run myprog.main Jobfuscate Description: jobfuscate is a tool for obfuscating Java class files. The Jobfuscate application is just a tool with a display and a few options. It does not do any real work at all

**What's New in the Jobfuscate?**

1. Examine all lines in your class files and transform: - Acme.\* to a\* - Acme.\*.run to \_run - "Acme.\*" to acme 2. Transform all chars starting with  $-$  'to  $x'$  3. Transform all word characters to - 'a' 'o' 'u' 'c' 'e' 't''m' 'n' 'i' 'l' 'd' 'r' 'c' 'p' 'a' 't' '' 'k' 'y' 'y' 'e"s' 'q' 'u' 'z' '\0' '.' '\x' '\x' '!' '\x' '"' '\x' '"''\x' Note: Characters other than the above are not altered. Output jar file name: myprog.jar Tried: 1.0.0 1.0.0 1.0.0 1.0.0 1.0.0 1.0.0 1.0.0 1.0.0 1.0.0 1.0.0 1.0.0 1.0.0 The present invention relates to a method for operating a power transmission gearbox. Such a transmission may be a planetary gear transmission or a rack and pinion transmission. In general, a power transmission gearbox comprises a shaft which is operatively coupled with the shaft of an engine, and a gearbox housing which is disposed around the shaft, and which comprises a drum and a plurality of pinions that are

**System Requirements For Jobfuscate:**

If the server is not running, select Start from the File menu. If the server is running, press F8 or select Start from the File menu. You must have access to the Administrator account. The Administrator account cannot have a password. The password can be blank. This program requires a file named ieee80211 softmac.sys to be copied to the server. The file must be copied in the path C:\System\Device\{F9D8 D08D-D20E-E411-9D

<https://celticminkjewelry.com/yaddsblocker-free-download-mac-win/> <https://www.mcgill.ca/communications/system/files/webform/filegen-free.pdf> <https://www.careion.be/sites/default/files/webform/Flux2Fusion-RestoreSure.pdf> <http://www.hva-concept.com/namexif-crack-free-license-key-free-pc-windows/> <https://loyolaschoolharnaut.com/wp-content/uploads/2022/07/wanwill.pdf> <https://belz-elektromagie.de/2022/07/04/pdf-secure-x64/> <https://trustymag.com/find-as-you-type-for-internet-explorer-crack-free/> <http://www.pickrecruit.com/cbs-video-downloader-crack-activation-code-free-updated/> <https://www.townteammovement.com/wp-content/uploads/2022/07/olewain.pdf> [https://cambodiaonlinemarket.com/sap-lumira-personal-edition-crack-free-registration](https://cambodiaonlinemarket.com/sap-lumira-personal-edition-crack-free-registration-code-pc-windows-2022-129311/)[code-pc-windows-2022-129311/](https://cambodiaonlinemarket.com/sap-lumira-personal-edition-crack-free-registration-code-pc-windows-2022-129311/) <https://petersmanjak.com/wp-content/uploads/2022/07/HeavyLoad.pdf> [https://uwaterloo.ca/library/library-celebrates-university-of](https://uwaterloo.ca/library/library-celebrates-university-of-waterloos-60th/system/files/webform/thomlatr353.pdf)[waterloos-60th/system/files/webform/thomlatr353.pdf](https://uwaterloo.ca/library/library-celebrates-university-of-waterloos-60th/system/files/webform/thomlatr353.pdf) <http://radialamoladora.com/?p=3259> <http://voiralta.yolasite.com/resources/Mahjongger--Crack---WinMac.pdf> <https://tinilist.com/wp-content/uploads/2022/07/elldarr.pdf> <http://eventaka.com/?p=25149> [https://starortaporninglin.wixsite.com/burksikedxa/post/log2console-2-18-free-license](https://starortaporninglin.wixsite.com/burksikedxa/post/log2console-2-18-free-license-key-download-2022-latest)[key-download-2022-latest](https://starortaporninglin.wixsite.com/burksikedxa/post/log2console-2-18-free-license-key-download-2022-latest) [http://southfloridafashionacademy.com/2022/07/04/wd-smartware-virtual-cd-manager](http://southfloridafashionacademy.com/2022/07/04/wd-smartware-virtual-cd-manager-free-registration-code-pc-windows/)[free-registration-code-pc-windows/](http://southfloridafashionacademy.com/2022/07/04/wd-smartware-virtual-cd-manager-free-registration-code-pc-windows/) <http://myquicksnapshot.com/?p=19005> <https://www.cranfordnj.org/sites/g/files/vyhlif436/f/uploads/certifiedcopyapplication.pdf>